**Part V. Analysis and presentation via web interfaces**

**genefilter**, **multtest**, and **annotate** packages

#### **Sandrine Dudoit and Robert Gentleman**

© Copyright 2002, all rights reserved

## **Outline**

- **genefilter** package
- **multtest** package
- **annotate** package
	- annotation data packages;
	- matching IDs using environments;
	- – searching and processing queries from WWW databases
		- LocusLink,
		- GenBank,
		- PubMed;
	- –HTML reports.

## **Combining data across arrays**

Data on *G* genes for *n* arrays

**► G x n genes-by-arrays data matrix** 

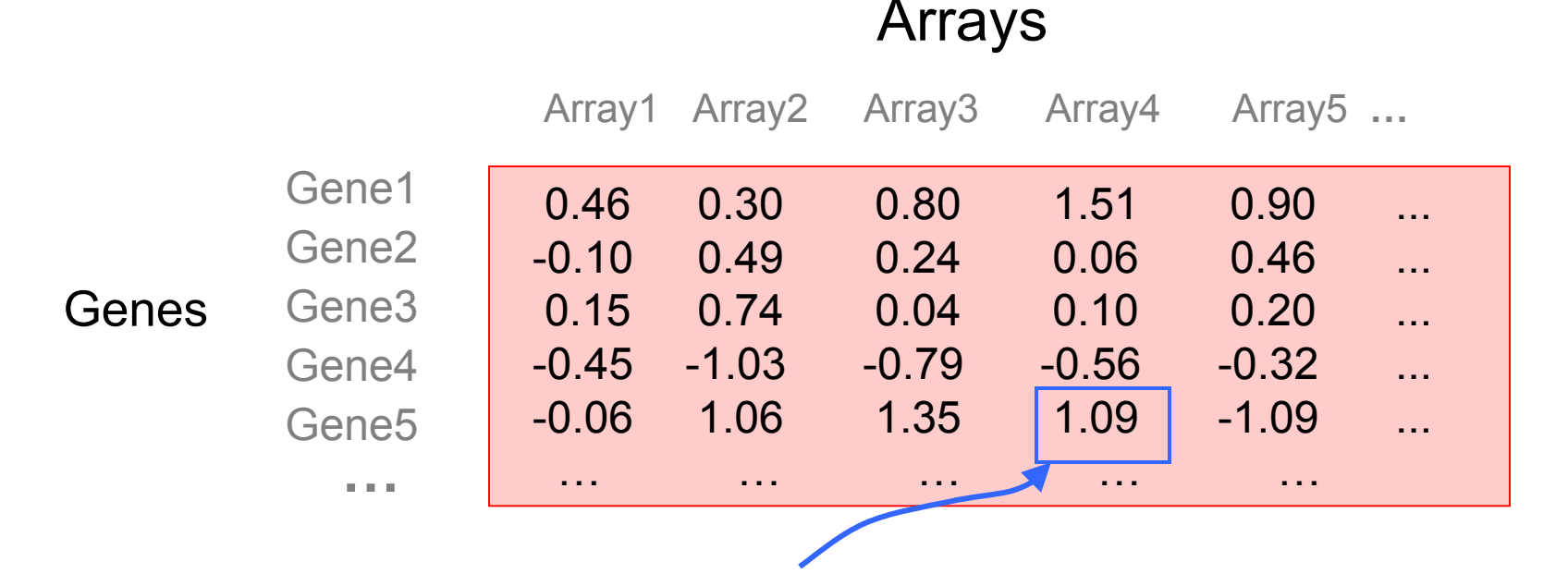

**M** =  $\log_2($  Red intensity / Green intensity) expression measure, e.g. RMA.

#### **Combining data across arrays**

… but the columns have structure, determined by the experimental design.

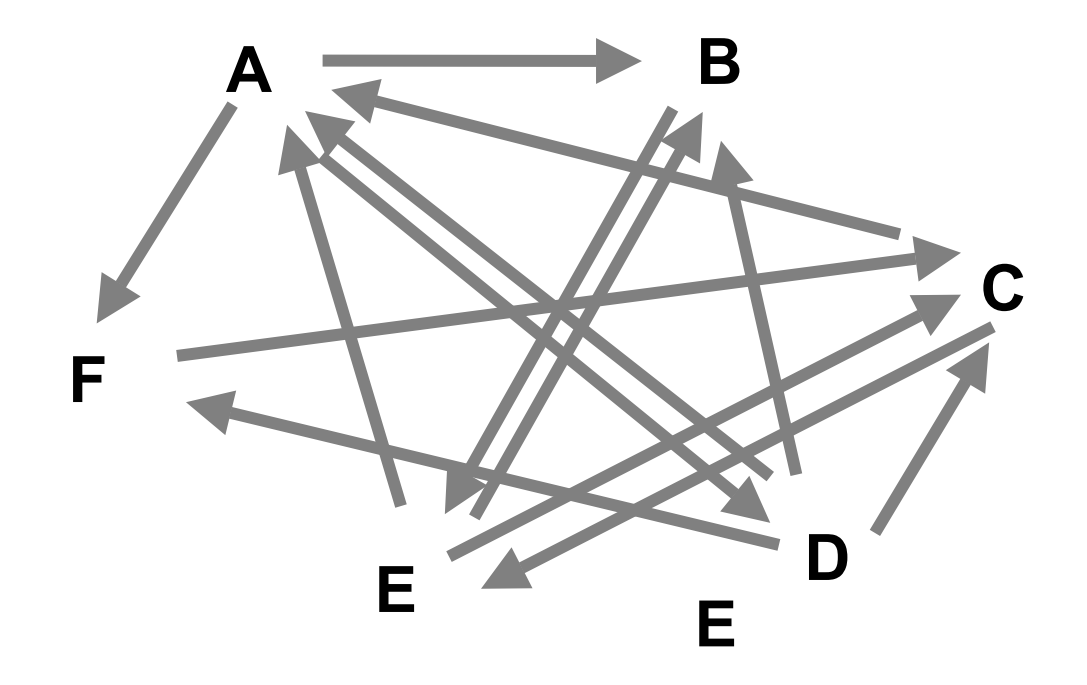

## **Combining data across arrays**

- • *cDNA array factorial experiment*. Each column corresponds to a pair of mRNA samples with different drug x dose x time combinations.
- $\bullet$  *Clinical trial.* Each column corresponds to a patient, with associated clinical outcome, such as survival and response to treatment.
- • Linear models and extensions thereof can be used to effectively combine data across arrays for complex experimental designs.

## **Biobase: exprSet class**

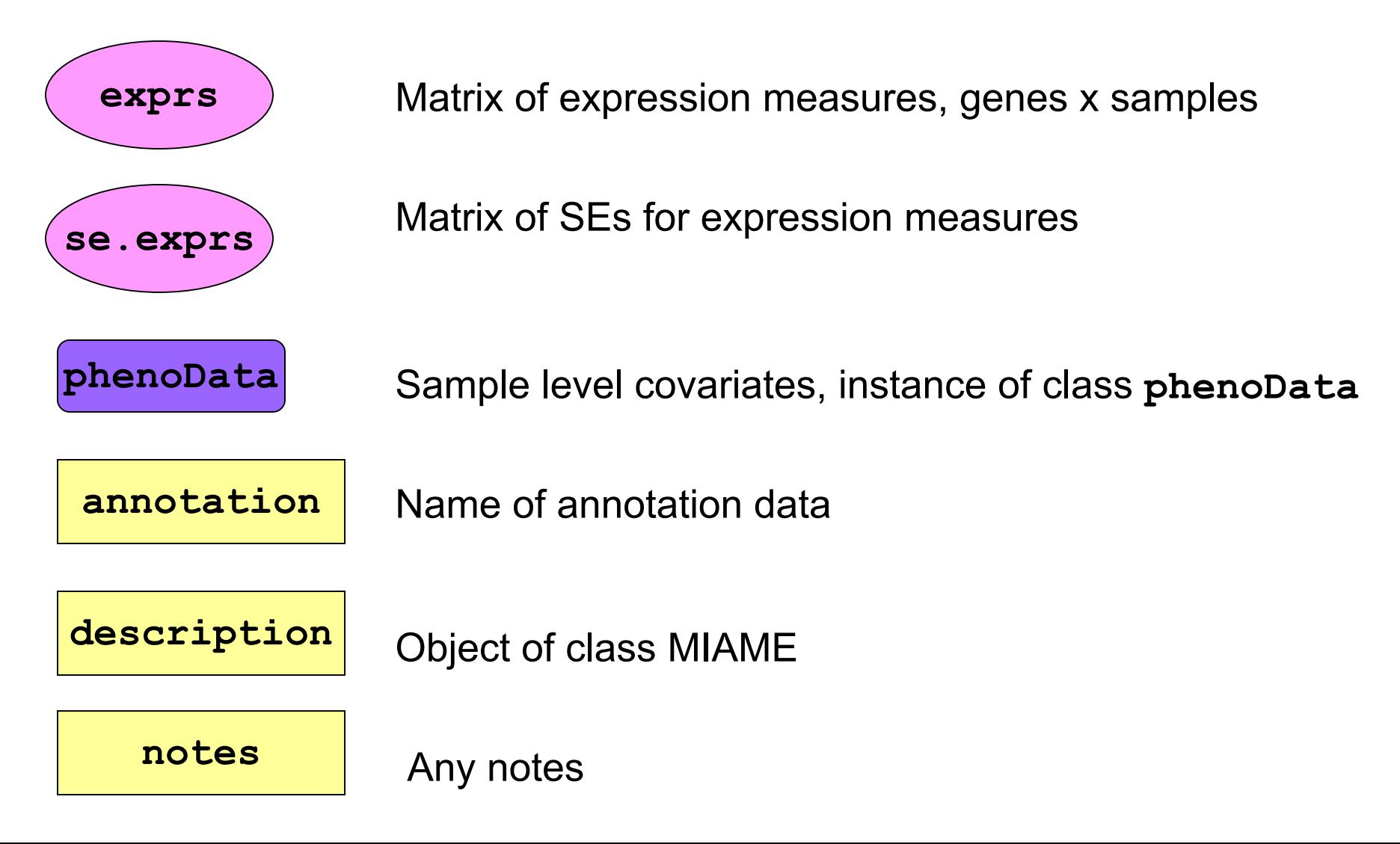

## **Gene filtering**

- A very common task in microarray data analysis is gene-by-gene selection.
- Filter genes based on
	- data quality criteria, e.g. absolute intensity or variance;
	- subject matter knowledge;
	- their ability to differentiate cases from controls;
	- their spatial or temporal expression pattern.
- Depending on the experimental design, some highly specialized filters may be required and applied sequentially.

## **Gene filtering**

- *Clinical trial.* Filter genes based on association with survival, e.g. using a Cox model.
- *Factorial experiment.* Filter genes based on interaction between two treatments, e.g. using 2-way ANOVA.
- *Time-course experiment*. Filter genes based on periodicity of expression pattern, e.g. using Fourier transform.

## **genefilter package**

- The **genefilter** package provides tools to sequentially apply filters to the rows (genes) of a matrix.
- There are two main functions, **filterfun** and **genefilter**, for assembling and applying the filters, respectively.
- Any number of functions for specific filtering tasks can be defined and supplied to **filterfun**.

E.g. Cox model p-values, coefficient of variation.

## **genefilter: separation of tasks**

- 1. Select/define functions for specific filtering tasks.
- 2. Assemble the filters using the **filterfun** function.
- 3. Apply the filters using the **genefilter** function Æ a logical vector, **TRUE** indicates genes that are retained.
- 4. Apply that vector to the **exprSet** to obtain a microarray object for the subset of interesting genes.

### **genefilter: supplied filters**

Filters supplied in the package

- **kOverA** select genes for which k samples have expression measures larger than A.
- **gapFilter** select genes with a large IQR or gap (jump) in expression measures across samples.
- **ttest** select genes according to t-test nominal pvalues.
- **Anova** select genes according to ANOVA nominal p-values.
- **coxfilter** select genes according to Cox model nominal p-values.

## **genefilter: writing filters**

- •It is very simple to write your own filters.
- • You can use the supplied filtering functions as templates.
- The basic idea is to rely on lexical scope to provide values (bindings) for the variables that are needed to do the filtering.

## **genefilter: How to?**

- 1. First, build the filters
	- **f1 <- anyNA**

**f2 <- kOverA(5, 100)**

- 2. Next, assemble them in a filtering function **ff <- filterfun(f1,f2)**
- 3. Finally, apply the filter **wh <- genefilter(exprs(DATA), ff)**
- 4. Use **wh** to obtain the relevant subset of the data

```
mySub < - DATA[wh, ]
```
## **Differential gene expression**

- Identify genes whose expression levels are associated with a response or covariate of interest
	- – clinical outcome such as survival, response to treatment, tumor class;
	- –covariate such as treatment, dose, time.
- Estimation: estimate effects of interest and variability of these estimates.

E.g. slope, interaction, or difference in means in a linear model.

• Testing: assess the statistical significance of the observed associations.

# **Multiple hypothesis testing**

- When testing for each gene the null hypothesis of no differential expression, e.g. using a t- or F-statistic, two types of errors can be committed.
- Type I error or false positive
	- say that a gene is differentially expressed when it is not,
	- –reject a *true null* hypothesis.
- Type II error or false negative
	- –fail to identify a truly differentially expressed gene,
	- –fail to reject a *false null* hypothesis.

# **Multiple hypothesis testing**

- Large multiplicity problem: thousands of hypotheses are tested simultaneously!
	- Increased chance of false positives.
	- E.g. chance of at least one p-value  $\leq \alpha$  for G independent tests is  $1 - (1 - \alpha)^{G}$

and converges to one as G increases.

For G=1,000 and  $\alpha = 0.01$ , this chance is 0.9999568!

- Individual p-values of 0.01 no longer correspond to significant findings.
- Need to adjust for multiple testing when assessing the statistical significance of the observed associations.

# **Multiple hypothesis testing**

- $\bullet$ Define an appropriate Type I error or false positive rate.
- $\bullet$  Develop multiple testing procedures that
	- provide strong control of this error rate,
	- are powerful (few false negatives),
	- take into account the joint distribution of the test statistics.
- Report adjusted p-values for each gene which reflect the overall Type I error rate for the experiment.
- $\bullet$  Resampling methods are useful tools to deal with the unknown joint distribution of the test statistics.

## **multtest package**

- Multiple testing procedures for controlling
	- Family-Wise Error Rate FWER: Bonferroni, Holm (1979), Hochberg (1986), Westfall & Young (1993) maxT and minP;
	- False Discovery Rate FDR: Benjamini & Hochberg (1995), Benjamini & Yekutieli (2001).
- Tests based on t- or F-statistics for one- and two-factor designs.
- Permutation procedures for estimating adjusted pvalues.
- Fast permutation algorithm for minP adjusted p-values.
- •Documentation: tutorial on multiple testing.

## **multtest package**

Sorted adjusted p-values for different multiple testing procedures Golub et al. (1999) ALL AML data

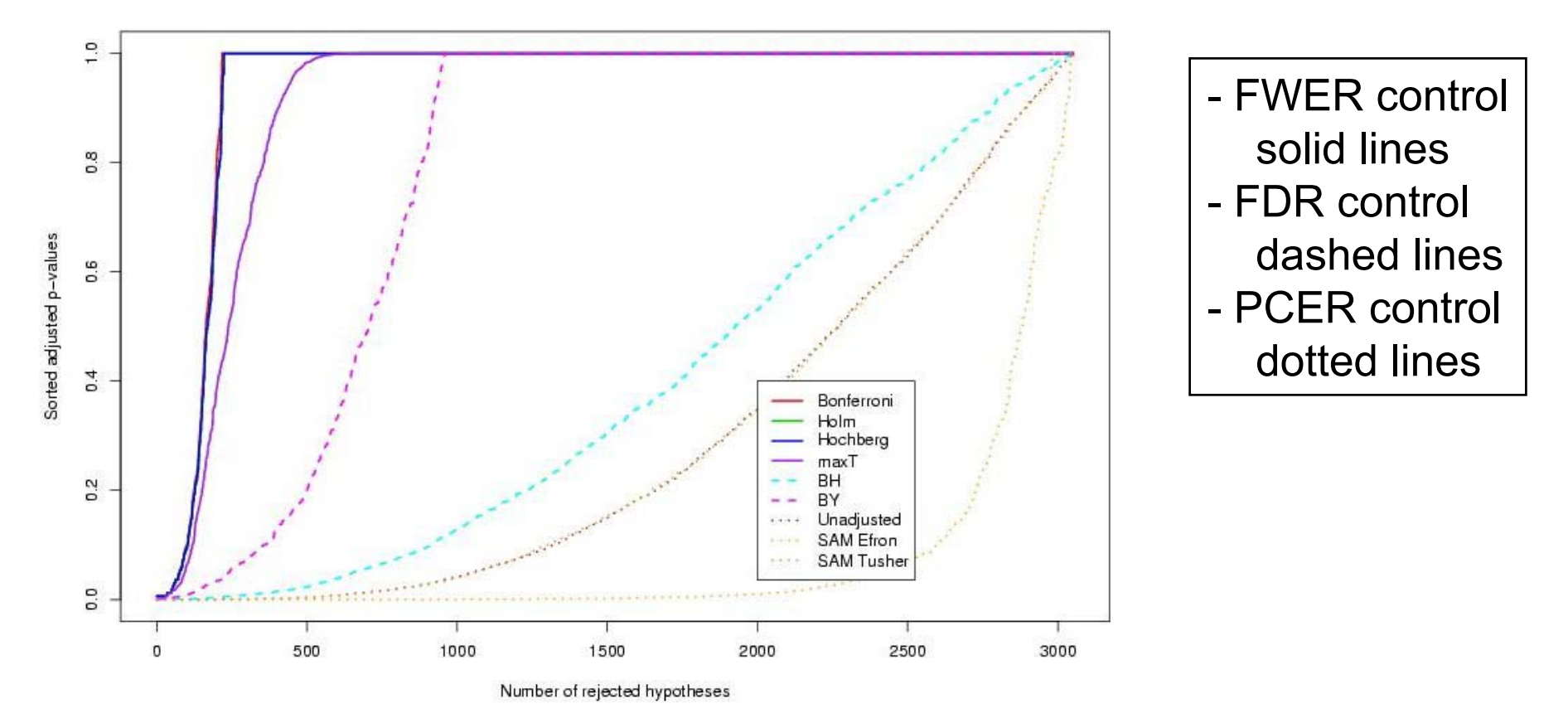

## **annotate package**

- One of the largest challenges in analyzing genomic data is associating the experimental data with the available metadata, e.g. sequence, gene annotation, chromosomal maps, literature.
- The **annotate** package provides some tools for carrying this out.
- These are very likely to change, evolve and improve, so please check the current documentation - things may already have changed!

## **WWW resources**

- Nucleotide databases: e.g. GenBank.
- Gene databases: e.g. LocusLink, UniGene.
- Protein sequence and structure databases: e.g. SwissProt, Protein DataBank (PDB).
- Literature databases: e.g. PubMed, OMIM.
- Chromosome maps: e.g. NCBI Map Viewer.
- Pathways: e.g. KEGG.
- Entrez is a search and retrieval system that integrates information from databases at NCBI (National Center for Biotechnology Information).

#### **NCBI Entrez**

**www.ncbi.nlm.nih.gov/Entrez**

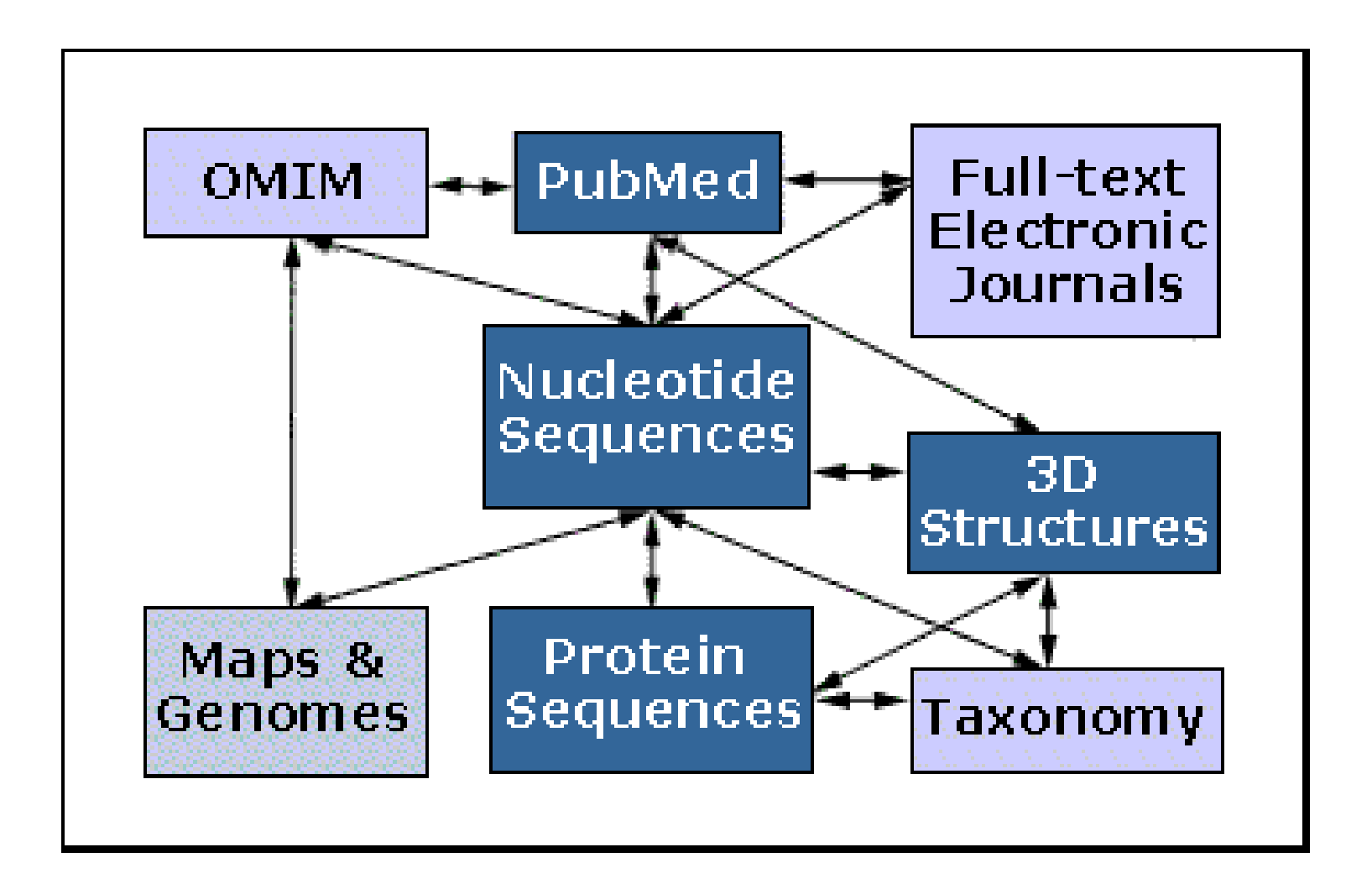

Important tasks

- Associate manufacturers probe identifiers (e.g. Affymetrix IDs) to other available identifiers (e.g. gene symbol, PubMed PMID, LocusLink LocusID, GenBank accession number).
- Associate probes with biological data such as chromosomal position, pathways.
- Associate probes with published literature data via PubMed.

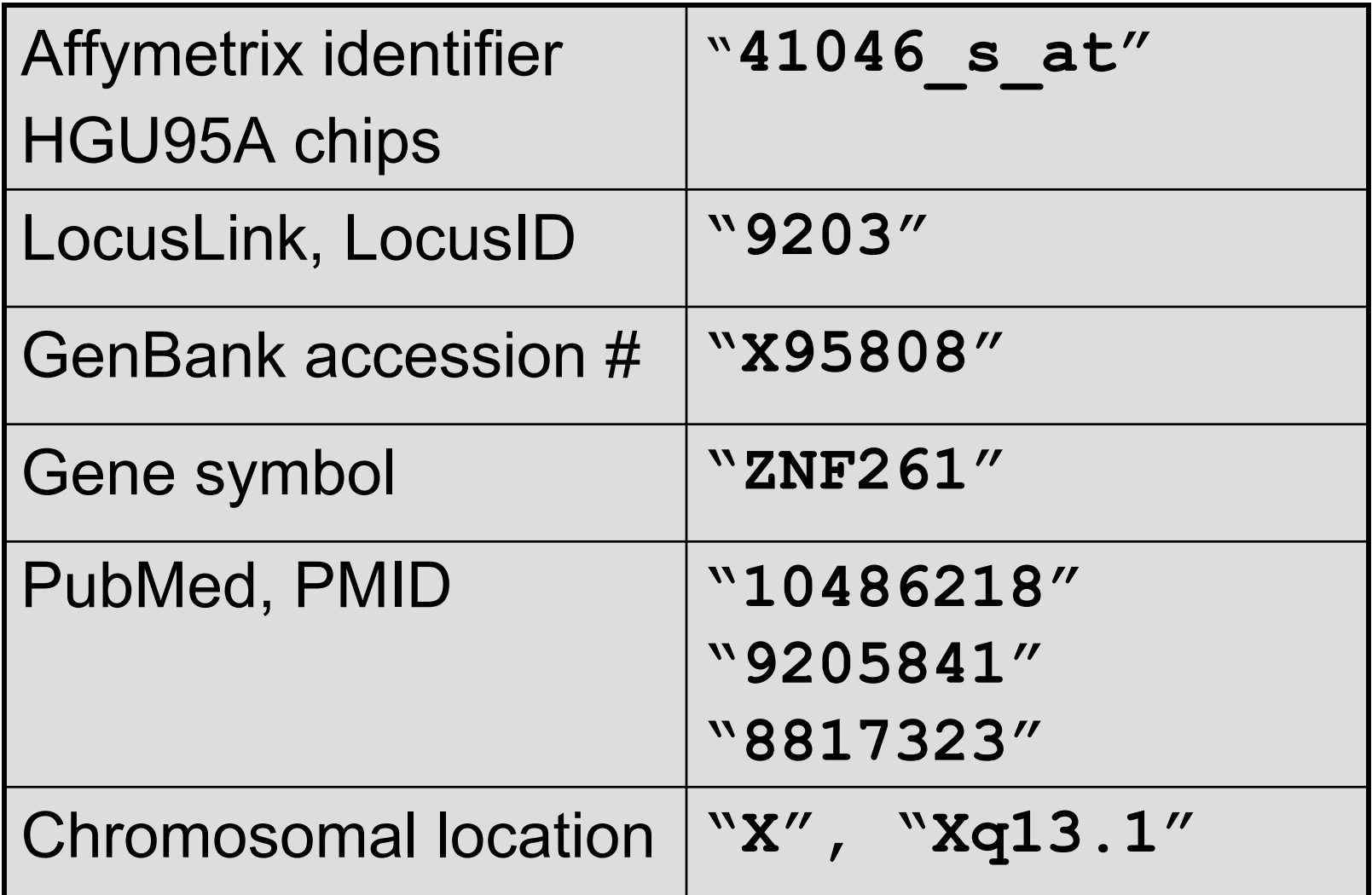

## **annotate: database searches and report generation**

- • Provide tools for searching and processing information from various biological databases.
- • Provide tools for regular expression searching of PubMed abstracts.
- • Provide nice HTML reports of analyses, with links to biological databases.

## **Annotation data packages**

- The Bioconductor project has started to deploy packages that contain only data. E.g. **hgu95a** package for Affymetrix HGU95A GeneChips series, also, **hgu133a**, **hu6800**, **mgu74a**, **rgu34a**.
- These packages contain many different mappings to interesting data.
- They are available from the Bioconductor website and also using **update.packages**.

## **Annotation data packages**

- Maps to GenBank accession number, LocusLink LocusID, gene symbol, gene name, UniGene cluster.
- Maps to chromosomal location: chromosome, cytoband, physical distance (bp), orientation.
- Maps to KEGG pathways, enzymes, Gene Ontology Consortium (GO).
- Maps to PubMed PMID.
- These packages will be updated and expanded regularly as new or updated data become available.

### **hu6800 data package**

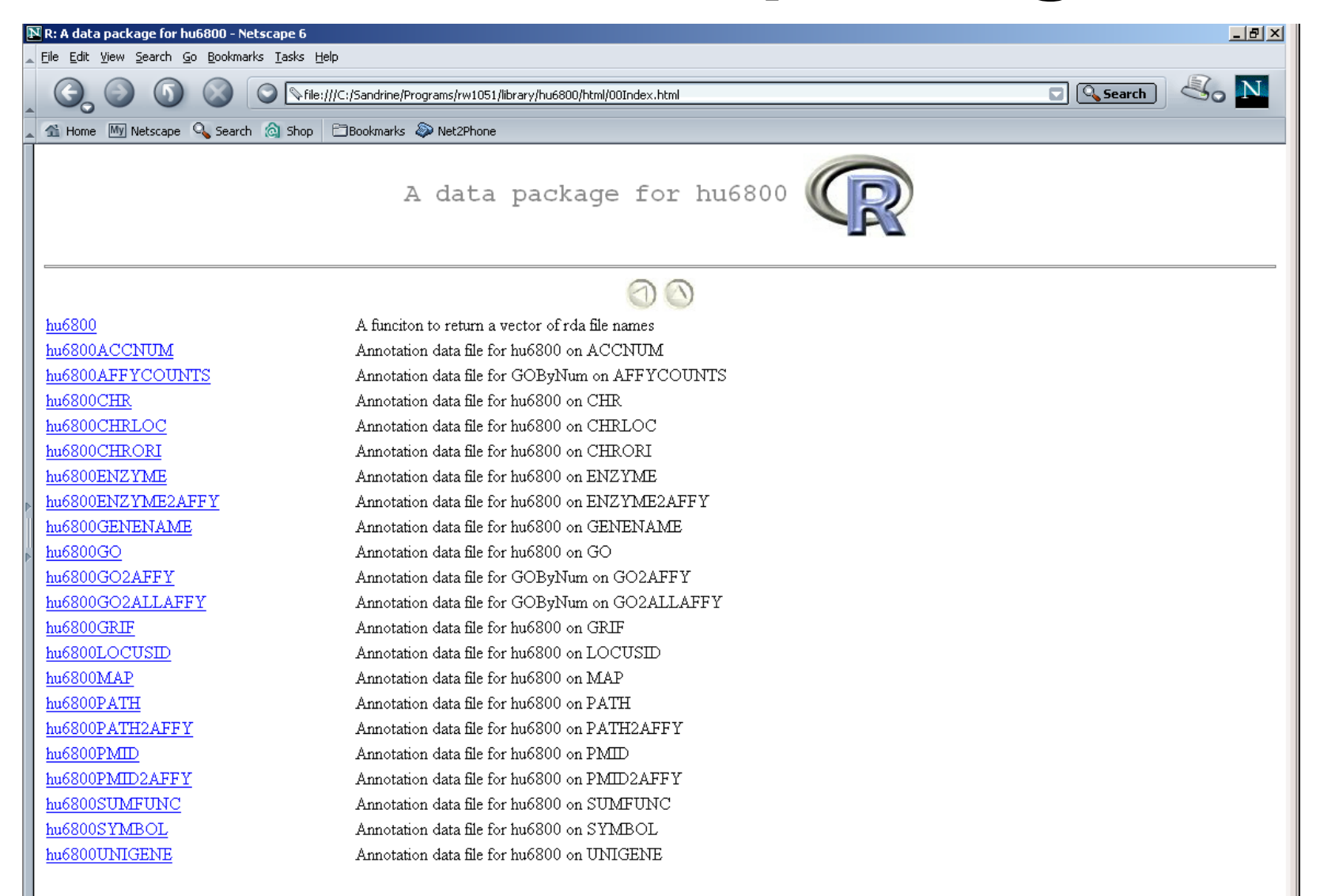

- Much of what **annotate** does relies on matching symbols.
- This is basically the role of a hash table in most programming languages.
- In R, we rely on environments (they are similar to hash tables).
- The annotation data packages provide R environment objects containing key and value pairs for the mappings between two sets of probe identifiers.
- Keys can be accessed using the R **ls** function.
- Matching values in different environments can be accessed using the get or *multiget* functions.

- **> library(hgu95a)**
- **> get("41046\_s\_at", env = hgu95aACCNUM) [1] "X95808"**
- **> get("41046\_s\_at", env = hgu95aLOCUSID) [1] "9203"**
- **> get("41046\_s\_at", env = hgu95aSYMBOL) [1] "ZNF261"**
- **> get("41046\_s\_at", env = hgu95aGENENAME) [1] "zinc finger protein 261"**
- **> get("41046\_s\_at", env = hgu95aSUMFUNC)**
- **[1] "Contains a putative zinc-binding motif (MYM)|Proteome"**
- **> get("41046\_s\_at", env = hgu95aUNIGENE) [1] "Hs.9568"**

**> get("41046\_s\_at", env = hgu95aCHR) [1] "X" > get("41046\_s\_at", env = hgu95aCHRLOC) [1] "66457019@X" > get("41046\_s\_at", env = hgu95aCHRORI) [1] "-@X" > get("41046\_s\_at", env = hgu95aMAP) [1] "Xq13.1" > get("41046\_s\_at", env = hgu95aPMID) [1] "10486218" "9205841" "8817323" > get("41046\_s\_at", env = hgu95aGO) [1] "GO:0003677" "GO:0007275"**

#### **annotate: chromLoc class**

Location information for one gene

- **chrom**: chromosome name.
- • **position**: starting position of the gene in bp.
- **strand**: chromosome strand +/-.

## **annotate: chromLocation class**

Location information for a set of genes

- **species:** species that the genes correspond to.
- **datSource:** source of the gene location data.
- **nChrom:** number of chromosomes for the species.
- **chromNames:** chromosome names.
- **chromLocs:** starting position of the genes in bp.
- **chromLengths:** length of each chromosome in bp.
- **geneToChrom:** hash table translating gene IDs to location.

Function **buildChromClass**

## **annotate: WWW queries**

• Functions for querying WWW databases from R rely on the **openBrowser** function

**openBrowser("www.r-roject.org")**

#### **annotate: GenBank query**

**www.ncbi.nlm.nih.gov/Genbank/index.html**

- Given a vector of GenBank accession numbers or NCBI UIDs, the **genbank** function
	- – opens a browser at the URLs for the corresponding GenBank queries;
	- returns an **XMLdoc** object with the same data.

**genbank("X95808",disp="browser")**

**http://www.ncbi.nih.gov/entrez/query.fcgi?tool=bioconductor&cmd=Search&db=Nucleotide&term=X95808**

#### **genbank(1430782,disp="data", type="uid")**

#### **annotate: LocusLink query**

**www.ncbi.nlm.nih.gov/LocusLink/**

• **locuslinkByID**: given one or more LocusIDs, the browser is opened at the URL corresponding to the first gene.

```
locuslinkByID("9203")
```
http://www.ncbi.nih.gov/LocusLink/LocRpt.cgi?l=9203

• **locuslinkQuery**: given a search string, the results of the LocusLink query are displayed in the browser.

**locuslinkQuery("zinc finger")** http://www.ncbi.nih.gov/LocusLink/list.cgi?Q=zinc finger&ORG=Hs&V=0

#### **annotate: PubMed query**

**www.ncbi.nlm.nih.gov**

- For any gene there is often a large amount of data available from PubMed.
- The **annotate** package provides the following tools for interacting with PubMed
	- – **pubMedAbst**: a class structure for PubMed abstracts in R.
	- –**pubmed:** the basic engine for talking to PubMed.
- WARNING: be careful you can query them too much and be banned!

#### **annotate: pubMedAbst class**

Class structure for storing and processing PubMed abstracts in R

- **authors**
- **abstText**
- **articleTitle**
- **journal**
- **pubDate**
- **abstUrl**

## **annotate: high level tools for PubMed query**

- • **pm.getabst**: download the specified PubMed abstracts (stored in XML) and create a list of **pubMedAbst** objects.
- • **pm.titles**: extract the titles from a set of PubMed abstracts.
- • **pm.abstGrep**: regular expression matching on the abstracts.

## **annotate: PubMed example**

**pmid <-get("41046\_s\_at", env=hgu95aPMID) pubmed(pmid, disp="browser")**

**http://www.ncbi.nih.gov/entrez/query.fcgi?tool=bioconductor&cmd=Retrie ve&db=PubMed&list\_uids=10486218%2c9205841%2c8817323**

**absts <- pm.getabst("41046\_s\_at", base="hgu95a")**

**pm.titles(absts)**

**pm.abstGrep("retardation",absts[[1]])**

## **annotate: PubMed example**

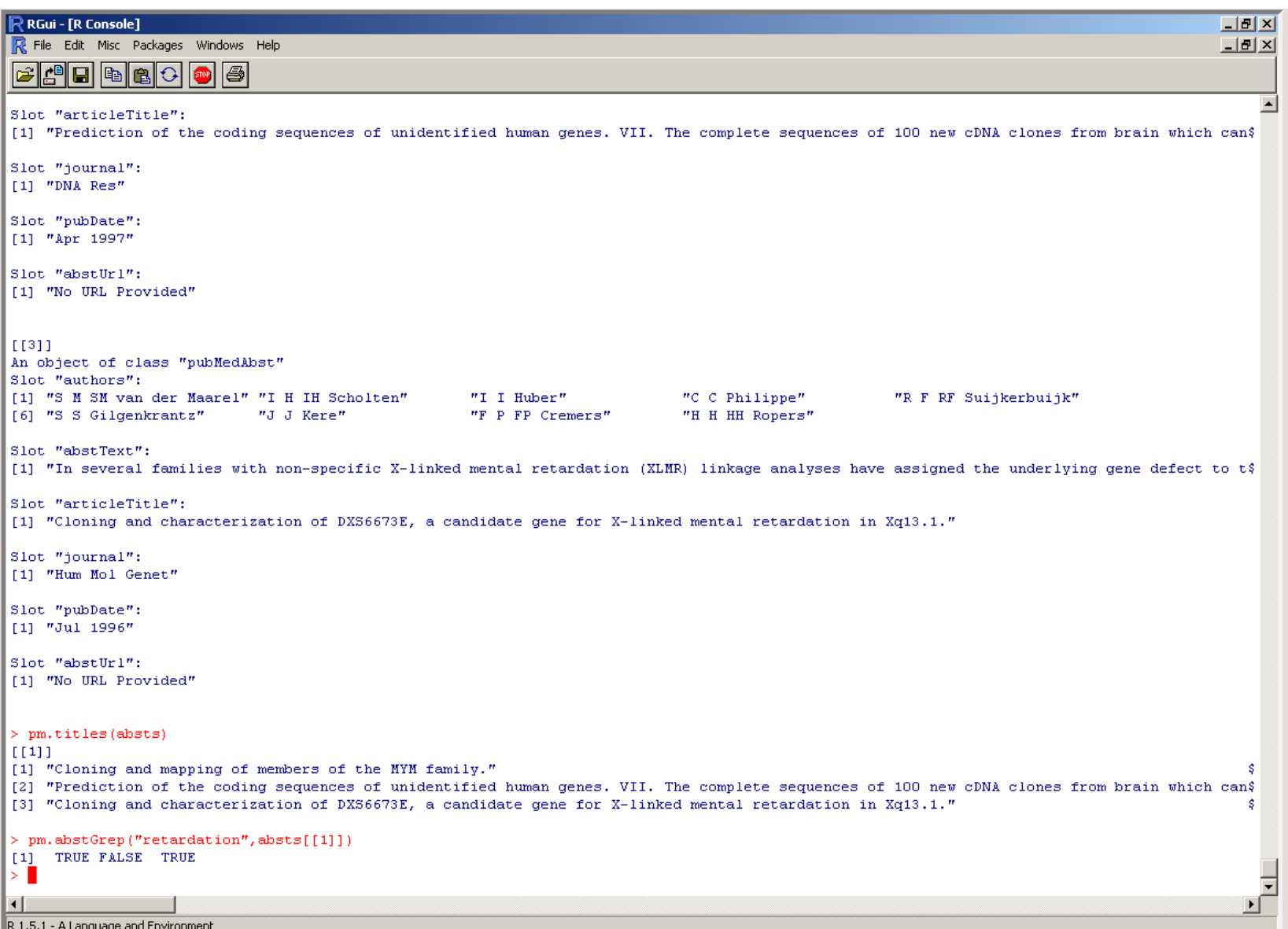

## **annotate: data rendering**

- • A simple interface, **ll.htmlpage**, can be used to generate an HTML report of your results.
- • The page consists of a table with one row per gene, with links to LocusLink.
- Entries can include various gene identifiers and statistics.

#### **BioConductor Gene Listing**

#### Golub et al. data, genes with permutation maxT adjusted p-value < 0.01

Locus Link Genes

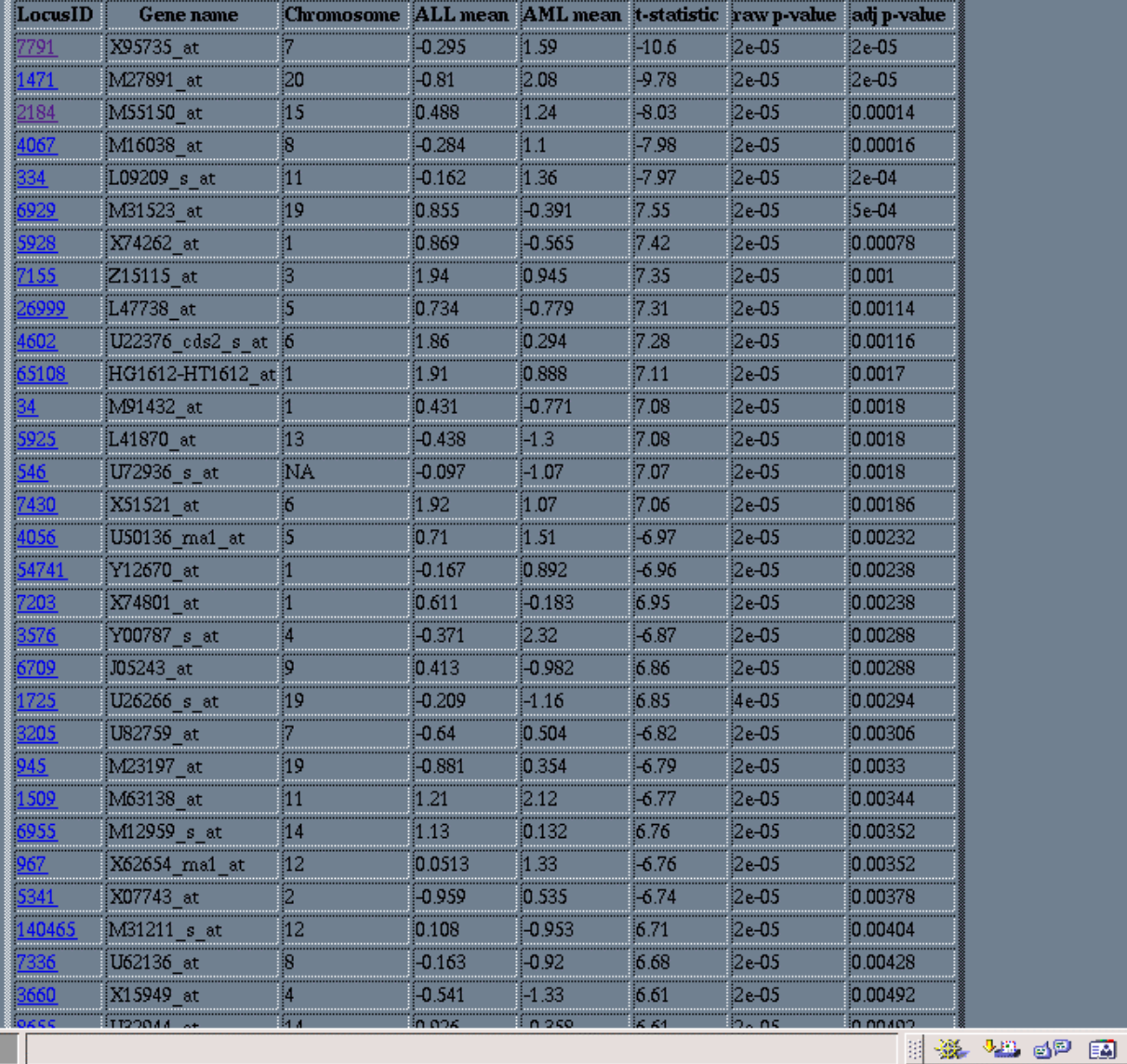

**ll.htmlpage**  function from **annotate**  package

ጎ

#### genelist.html

100%

தி